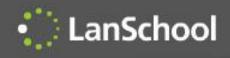

# LanSchool Classroom Management Software

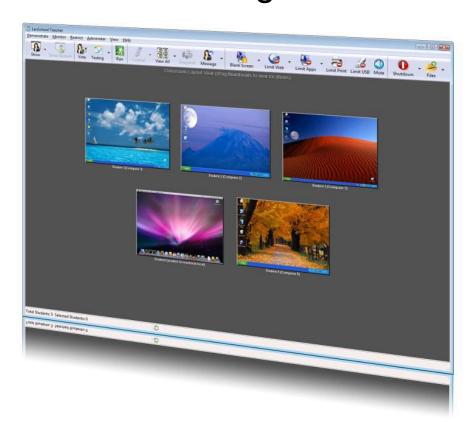

Coby Gurr 2012

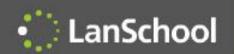

# **Corporate Overview**

- LanSchool was founded in 1986
- 26<sup>th</sup> anniversary year
- LanSchool was the first network-based classroom management solution
- Acquired by Stoneware in 2011

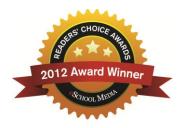

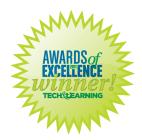

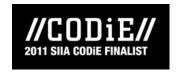

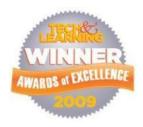

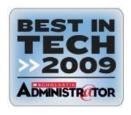

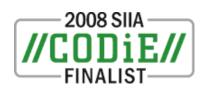

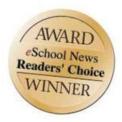

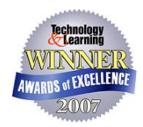

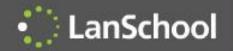

### Customers

- 10,000+ customers worldwide
- 2,000,000 installed nodes
- K-12
- Higher Education
- Corporate, Government, Healthcare training

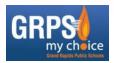

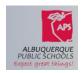

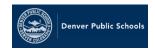

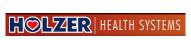

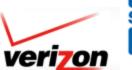

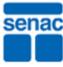

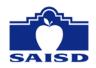

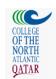

Public Schools

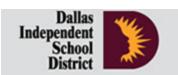

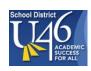

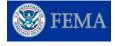

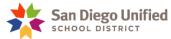

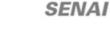

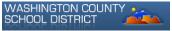

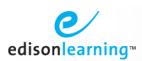

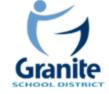

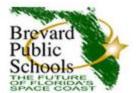

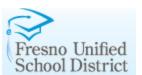

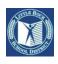

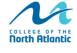

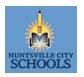

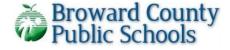

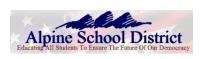

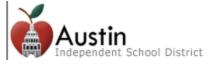

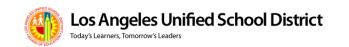

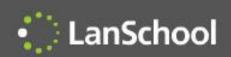

# Strategic Partners

# Microsoft<sup>®</sup>

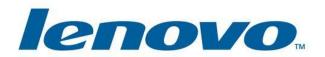

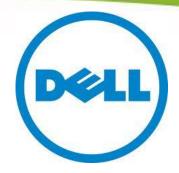

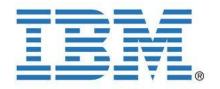

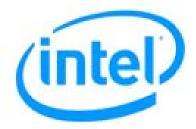

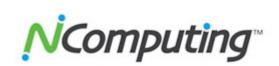

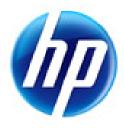

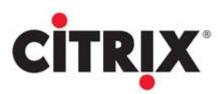

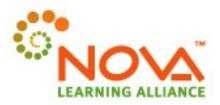

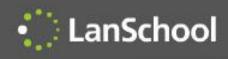

# Classroom Management

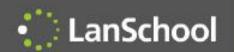

# LanSchool Seven Principles of Effective Teaching\*

- Student-Faculty contact
- Cooperation among students
- Active learning
- Prompt feedback
- Time on task
- Communicate high expectations
- Respects diverse talents and ways of knowing

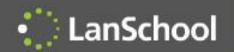

# Challenges

- Teacher confidence using the technology
- Using technology to teach more effectively
- Electronic assessment
- Inappropriate behavior
- Cyber-bullying
- Digital distractions
- Focusing on the lowest performing students
- Class collaboration

- Time (increasing or decreasing class time?)
- Increasing student time on task
- Language labs
- Showing videos
- Keeping track of battery charge status
- Monitoring mobile devices
- Professional development
- 1:1 and BYOD environments

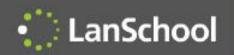

### LanSchool Overview

#### LanSchool

- Saves teachers time and increases confidence
- Focuses the attention of students on the teacher by removing distractions
- Enables the teacher to better demonstrate skills
- Allows the teacher to monitor classroom activity
- Assess student understanding in real-time
- Prevents cyber-bullying and inappropriate use
- Aids in professional development

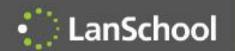

### New Features in LanSchool

- LanSchool Connection Server
  - New Client-Server Model
  - Improved support in VLAN & Wireless environments
  - LanSchool can run "Hybrid" P2P & Client\Server
- Classroom Management from the Cloud
  - LanSchool On-demand, no need to install agents
- LanSchool Distance Teaching over the Internet
- Expanded iOS Teacher Assistant and Student capabilities
- New Android Student
- LanSchool Tech Console "Now Included"
  - Centralized Faronics Deep Freeze Control
  - Improved Software Install Multiple installations at the same time

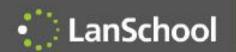

# Classroom Management from the Cloud

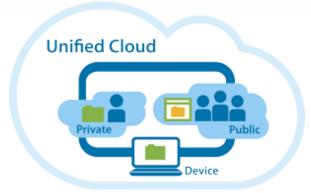

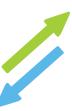

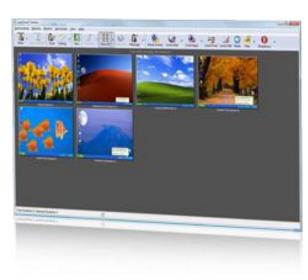

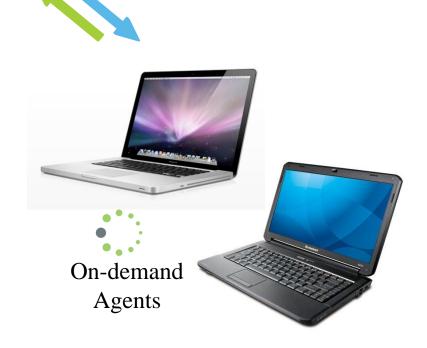

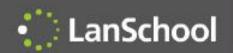

# **Distance Teaching**

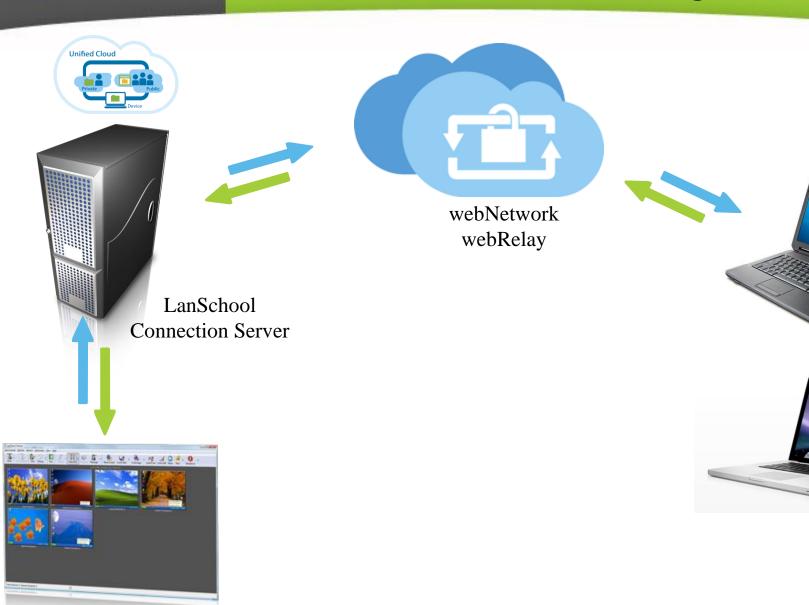

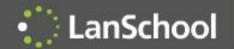

### **New Mobile features**

#### iOS Teacher's Assistant

- Teachers Assistant can remote control Teacher computer
- Remote Control students

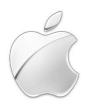

#### iOS Student

- Receive "Show Teacher"
- Receive "Show Student"
- Receive "Draw on Screen"
- iOS LanSchool web browser
  - Limit web
  - Website tracking history

#### **Android Student**

- Show Android student thumbnails
- Receive "show teacher" broadcast
- Receive a message
- Take a test
- Ask a question
- Respond with Vote to teacher poll
- Gather Inventory information
  - Battery Status
  - Current application running & Icon
  - Network information
- Manually Change Channel

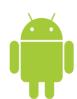

# LanSchool

#### LanSchool Features

- Quick, simple install
- Fast, reliable performance
- Show teacher's screen and audio to students
- High color thumbnail monitoring
- Blank the students' screens and show a custom message
- Limit applications
- Clear desktop button
- Limit the Internet
- Limit printing
- Limit USB and CD-ROM drives
- Muting
- Audio listen and broadcast
- Multicast video distribution and playback
- Real-time application and keystroke monitoring
- Alert on banned words
- Show student's screen to students
- Remote control a student
- View a single student
- Student testing
- Student voting
- Student questions to teacher
- Run program or website
- Show running applications, terminate app
- Ubuntu Linux Student support
- Vernier LabQuest device support
- WMS Console Plug-in for Windows Multipoint Server 2011
- Automated class list generation from SIS

- Send and Collect files
- Co-browse the Internet
- Limit private browsing on IE
- Text Chat
- Select random student
- Send a message
- Screen snapshot
- Show Internet history
- Send a message
- Draw on screen
- Shut down, restart or logoff computers from the teacher's computer
- Power on machines from the teacher's computer
- Remote login utility on Windows
- ScreenFeed
- Send/Collect Directories
- Screen Blank before login
- LanSchool quick client upgrade
- Anti-tampering controls
- Remove student from class
- Password secure mode
- Active Directory secure mode
- Security status monitoring
- Support for 1:1 schools
- Thin client support
- Dual monitor support
- User and Installation documentation (install.pdf, users.pdf)

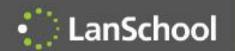

# Why LanSchool?

- LanSchool is...
  - Simpler to install, use and maintain
  - Built on a reliable architecture
  - Supports multiple operating systems
  - More efficient using network and computing resources
  - Security hardened to prevent disruptions by students
  - Better supported
  - Best value on the market
  - The only solution to work well in a BYOD environment

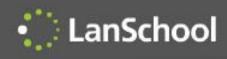

# Competitive Advantages

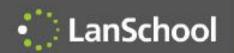

### **Awards**

- 2012 eSchoolNews Reader's Choice
- 2011 Technology & Learning Award of Excellence
- 2011 CODiE Finalist
- 2009 Technology & Learning Award of Excellence
- 2009 Best in Tech Scholastic Administrator
- 2008 CODiE Finalist
- 2007 Technology & Learning Award of Excellence

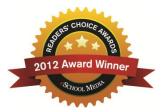

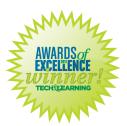

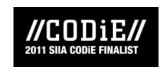

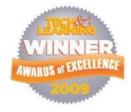

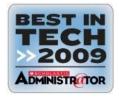

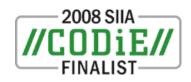

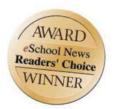

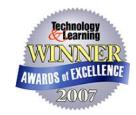

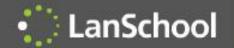

# Supported Environments

#### Supported Environments

- Any combination of computers running Windows 98, Windows 2000, Windows XP-32, Windows Vista-32/64,
   Windows 7-32/64, Windows 2003 and 2008 Server
- Mac OS 10.4+
- The only exception is the LanSchool teacher console for the Mac, which will only run on Intel-based Mac hardware running OS 10.5 or higher
- Microsoft MultiPoint Server (2010 and 2011)
- Microsoft Terminal Server (2003 and 2008)
- Ubuntu 10, 11
- NComputing U, X, L and M series
- iPad, iPod, iPhone (iOS3, iOS4 and iOS5)
- Citrix Ready (XenServer and XenDesktop)
- Vernier LabQuest
- Nova5000 tablet
- Minimum RAM
  - 48 MB for Windows 98
  - 96 MB for Windows 2000
  - 128 MB for Windows XP
  - 256 MB for Windows Vista
  - 512 for Mac OSX
- TCP/IP based network (Multicast is supported)
- 802.11 wireless networks are supported

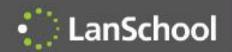

# 14 Supported Languages

|                              | English | French | German | Spanish | Arabic | Russian | Korean | Japanese | Hebrew | Italian | Portuguese | Simplified Chinese | Traditional<br>Chinese | Hungarian |
|------------------------------|---------|--------|--------|---------|--------|---------|--------|----------|--------|---------|------------|--------------------|------------------------|-----------|
| Windows Teacher<br>Console   | X       | X      | X      | X       | X      | X       | X      | X        | X      | X       | X          | X                  | X                      | X         |
| Windows Student              | X       | Х      | X      | X       | X      | X       | Х      | X        | X      | Х       | X          | X                  | X                      | X         |
| Windows Multipoint<br>Server | X       | X      | X      | X       | X      | X       | X      | X        | X      | Х       | X          | X                  | X                      | X         |
| Windows Terminal<br>Server   | X       | X      | X      | X       | X      | X       | X      | X        | X      | Х       | X          | X                  | X                      | X         |
| Mac Teacher<br>Console       | X       | X      | X      | X       | X      | X       | X      | X        | X      |         |            |                    |                        |           |
| Mac Student                  | X       | Х      | Х      | Х       | Х      | X       | Х      | X        | X      |         |            |                    |                        |           |
| Tech Console                 | X       |        |        |         |        |         |        |          |        |         |            |                    |                        |           |
| Linux Student                | X       |        |        |         |        |         |        |          |        |         |            |                    |                        |           |
| iOS Teacher<br>Assistant     | X       |        |        |         |        |         |        |          |        |         |            |                    |                        |           |
| iOS Student                  | Χ       |        |        |         |        |         |        |          |        |         |            |                    |                        |           |

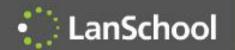

#### **Network Utilization**

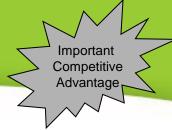

- LanSchool uses significantly less bandwidth than the competition
- LanSchool traffic does not increase significantly with more computers, where most competitors increase by the same amount of data for each additional computer
- Because LanSchool uses less network bandwidth, the wireless performance is significantly better

| Product    | Total Data Sent in | Average Network Load | Traffic compared to |  |  |
|------------|--------------------|----------------------|---------------------|--|--|
|            |                    | KB per second        |                     |  |  |
| LanSchool  | 2.2                | 21                   | 1x                  |  |  |
| Smart Sync | 38                 | 109                  | 17x                 |  |  |
| NetSupport | 27                 | 106                  | 12x                 |  |  |
| NetOp      | 15                 | 140                  | 7x                  |  |  |
| Sanako     | 34                 | 121                  | 15x                 |  |  |
| AB Tutor   | 14                 | 151                  | 6x                  |  |  |

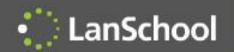

# **Support Policy**

- LanSchool includes
  - 3 years of free telephone and e-mail support
  - 3 years of upgrade protection
- Unique North American support policy
  - If we cannot fix an issue over the phone or Internet we'll fly an engineer onsite at our expense to resolve the issue
- Technical Support
  - support@stone-ware.com
  - 1-877-394-0443 (toll free)
  - 1-260-492-2357 (International)

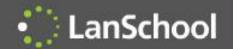

# Hardened against tampering

- Students continuously attempt to disrupt or disable the software
  - Reboot their computers
  - Uninstall the software
  - Stop the service
  - End the process
  - Change firewall settings
  - Delete files
  - Unplug their computer
  - Install rogue consoles
  - Changing file attributes
  - Deleting registry keys
- While some of these may seem trivial, they have all been reported by actual schools
- If the teacher can't use the software because the students have disabled it, it frustrates the teacher and negates the benefits of the software
- LanSchool virtually eliminates these problems

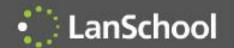

# Anti-tampering Features

|                            | LanSchool                                                                                                    | Competition                                                                                                    |
|----------------------------|----------------------------------------------------------------------------------------------------|----------------------------------------------------------------------------------------------------|
| MSI Uninstall              | LanSchool removes the cached MSI installer from c:\windows\installer                                             | All competitors that use MSI leave the cached MSI file in c:\windows\installer. The students can simply uninstall the product. |
| Power Off                  | As soon as the computer reboots it will rejoin the LanSchool session                                             | The student that reboots their computer will not automatically rejoin the session                                              |
| Add/Remove Programs        | LanSchool requires the installation program to uninstall – it cannot be uninstalled through add/remove programs. | Can be uninstalled through Add/Remove programs.                                                                                |
| Service termination        | Service cannot be stopped                                                                                        | Student service can be stopped through the control panel or console prompt                                                     |
| Task manager – end process | LanSchool service can be ended, but it quickly restarts                                                          | Task can be ended                                                                                                    |
| Firewall                   | Firewall settings cannot be modified when using LanSchool                                                        | Changing the Windows firewall stops the competition and keeps all students from participating                                  |
| Cable unplug               | No disruption to other students, as soon as the cable is plugged in their rejoin the session in under 10 seconds | Causes all student screens to hang for 30 seconds When plugged back in they are not part of the session                        |
| NTFS File Security         | Students cannot change the NTFS file security settings on LanSchool files.                                       | Students can change the NTFS file permissions and delete the program files.                                                    |
| File Deletion              | Students cannot delete or rename LanSchool files or registry keys                                                | Students can easily delete or rename files or registry keys                                                                    |
| Rogue Teachers             | LanSchool includes a robust security monitoring tool to watch for rogue consoles                                 | Rogue teacher computers cannot be identified                                                                                   |

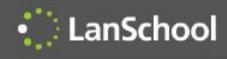

# LanSchool Feature Descriptions

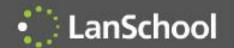

### LanSchool Console

- Available on both Mac OS 10, Windows and Terminal Services
- Teacher's assistant available on the iPod, iPad, iPhone
- Easily access the console through the system tray shortcut menu
- Manage students in a list view or by thumbnails
- Monitor up to 3000 students
- Arrange thumbnails to represent the classroom
- Manage all or just the selected computers
- Access functionality from menus, buttons or right mouse click
- Move, add or delete buttons from the toolbar

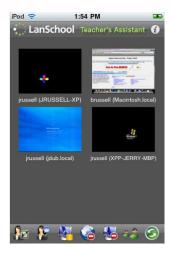

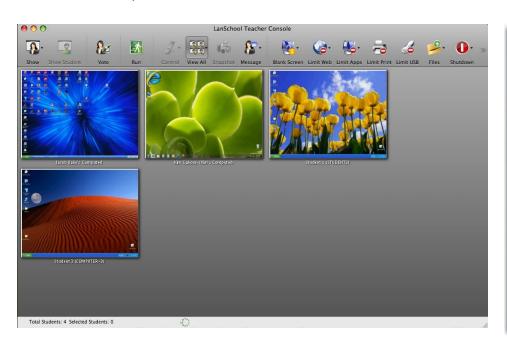

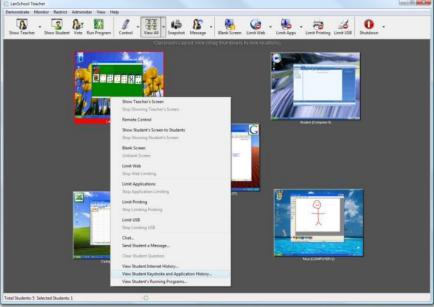

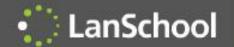

#### **Details View**

- You can sort on any column, except the status column
- Status icons change when App, Web, Print, Drive limiting and Muting are active
- You can view the current application and current website
- A question mark indicates a student has requested help. The student question is in the Last Question column
- F5 or command-r refreshes the view

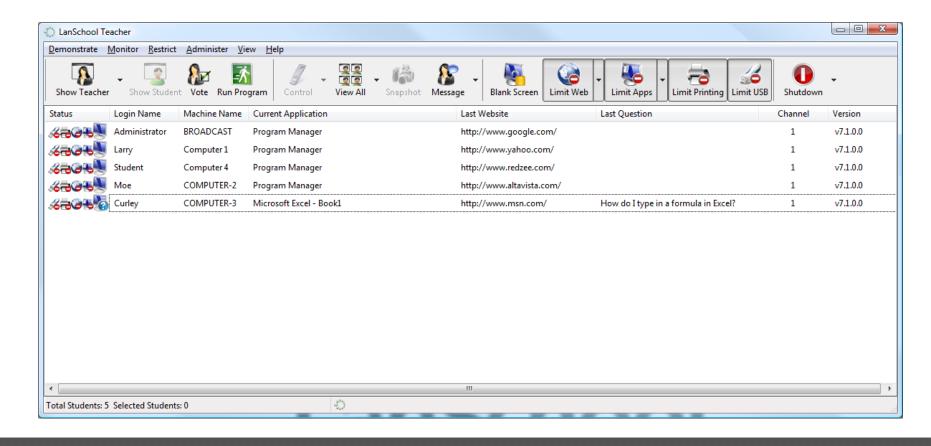

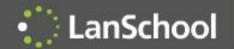

### **Thumbnail View**

- View up to 3000 crisp high color thumbnails in classroom layout
- Thumbnails "magnify" when you hover over them
- Thumbnails show the active application, website, question and web/app/print/usb limiting status
- 4 sizes of thumbnails: small, medium, large, extra large
- Best fit automatically chooses the best size
- Selected mode only shows selected thumbnails
- Thumbnails optionally snap-to-grid
- Layouts can be saved and loaded for different classes

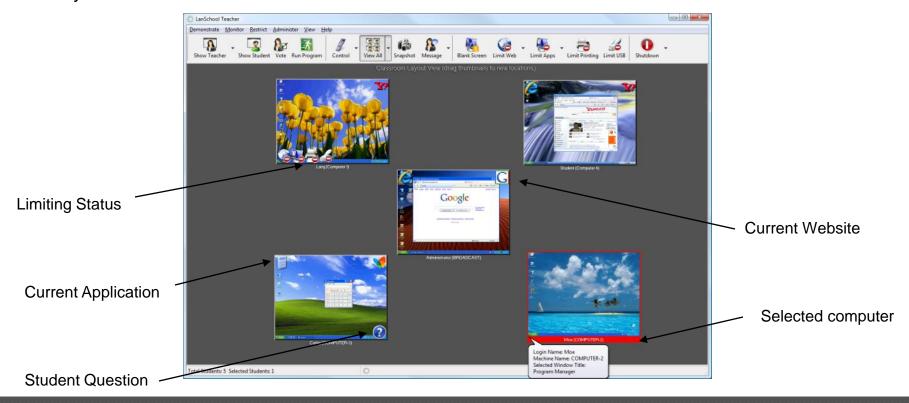

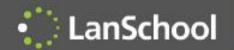

### ScreenFeed

- Shows a full screen thumbnail of the student's computer
- Rotates through all of the students
- Displays the computer and login name
- Best view for monitoring at a distance

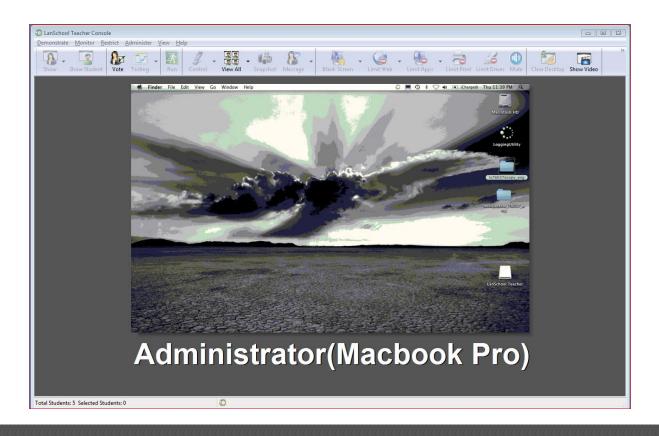

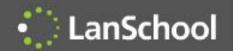

# System Tray Shortcut Menu

- Access key features within one mouse click
- The menu auto hides
- Left click brings up the console
- Right click brings up the system tray menu
- Access configuration options

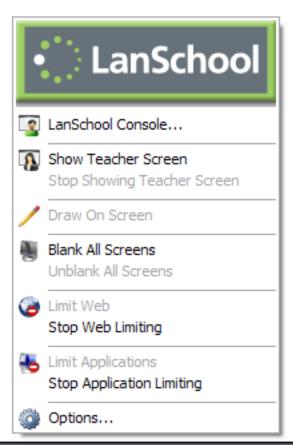

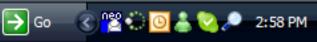

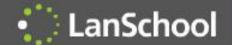

# Show Teacher, Show Student

- Show the Teacher's screen to students
  - Accessed through a system tray icon or the LanSchool Console
  - Displays the teacher's screen on all or just the selected student monitors
  - Teacher can broadcast audio to students
  - Teacher can draw on the screen while broadcasting
  - While broadcasting...
    - Student screens can be "Windowed" allowing the students to continue to work
    - "Full-Screen" which takes up the student's entire screen and disables their keyboard/mouse
- Show a student's screen to students
  - Shows a selected student screen to the
    - rest of the class
  - Fosters collaboration

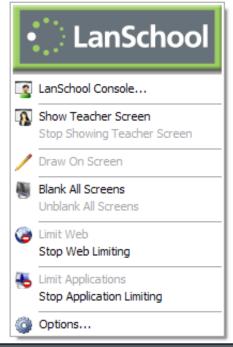

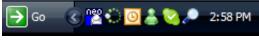

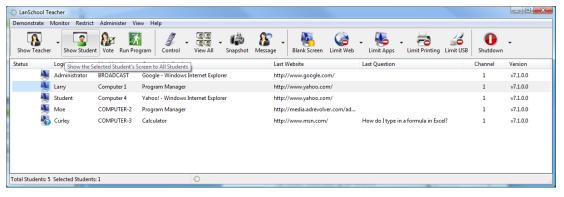

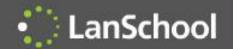

#### Blank Screens

#### Blank Screens

- Shows a blue screen to all or just the selected students
- Blocks out their keyboard and mouse
- Last 10 custom messages are saved
- %studentname%, %loginname% and %machinename% can be used to personalize messages
- Blank screen messages can be accessed from the button bar
- Screens can be blanked before login

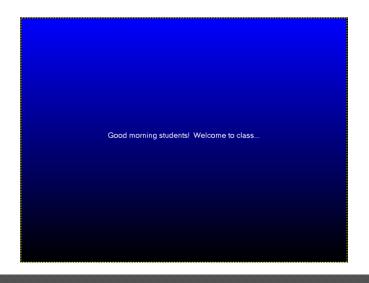

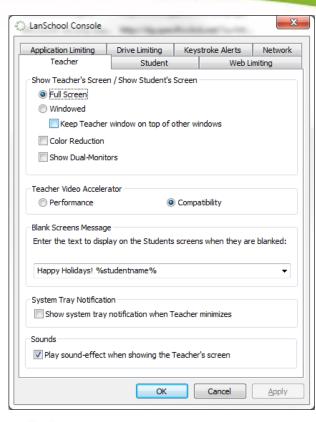

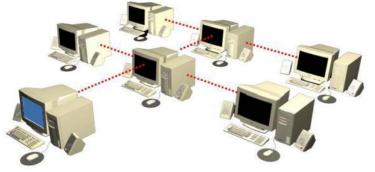

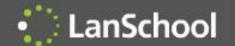

# Web Limiting

- Block all student web browsing
- Allow certain websites on IE, Firefox and Chrome
  - "\*" and "?" wildcards are allowed
  - Safari only on the Mac
- Block certain websites on IE, Firefox and Chrome
  - "\*" and "?" wildcards are allowed
  - Safari only on the Mac
- Save and Load lists of websites
- Optionally display a list of websites that can be visited
- Limit IP address (dotted decimal) browsing by students
- Limit InPrivate browsing on IE

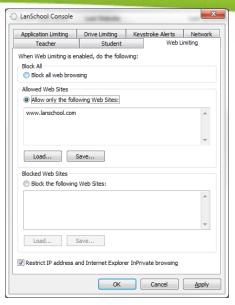

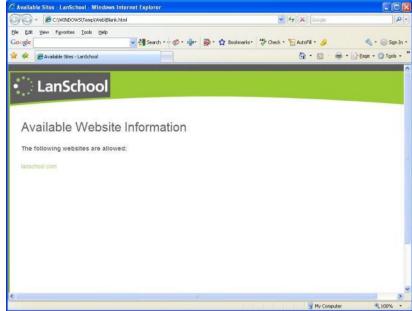

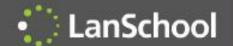

# **Application Limiting**

- Limit the applications that students can run
- Allow certain applications
- Block certain applications
- Save or load application lists
- Choose running applications on student machines or browse to applications on the teacher's machine
- Allow or disable task manager or activity monitor
- Cannot be thwarted by renaming applications

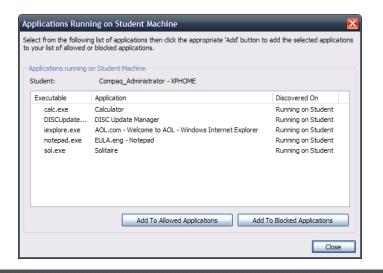

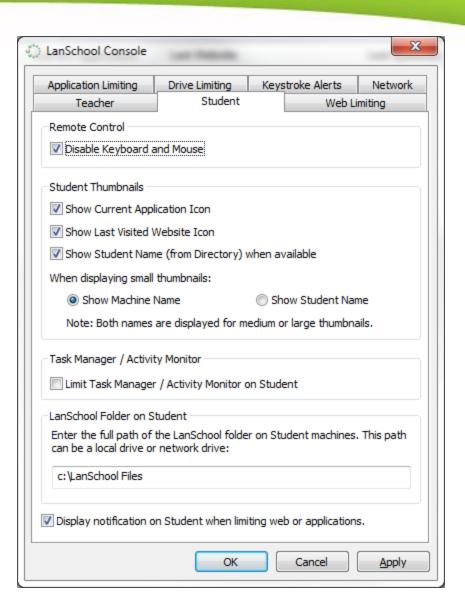

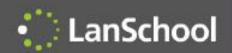

# Print Limiting & Muting

- Limits printing on one, selected or all computers
- Prevents the students from accessing the local or network printers
- Muting turns off or on the student speakers

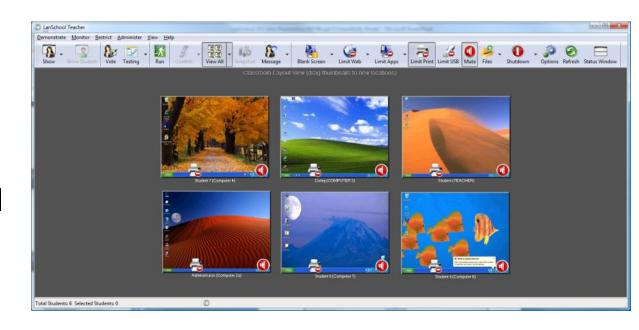

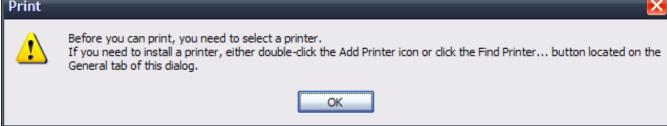

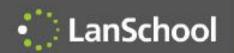

# Limiting Disk Drives

- Limit USB and CD-ROM drives
  - Stops all USB and CD-ROM drives on-the-fly
  - Closes any open applications or files
  - Will not interrupt other USB devices

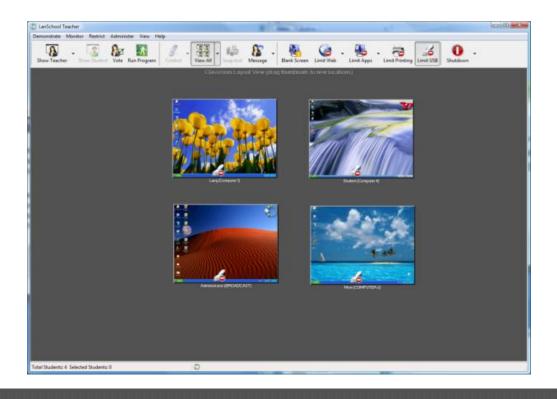

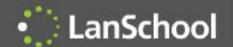

# Remote Help

#### Remote Help

- Remote control is the ability to see the student's screen and take control of their keyboard and mouse
- You can optionally disable the student's keyboard and mouse
- While remote controlling you can...
  - Show the student screen
  - Capture a screen shot
  - Send a message
  - Send ctrl-alt-del key sequence
- It is possible to control multiple computers at the same time
- Send text allows the teacher to send a text message to all or a selected student
- Text chat with individual students
- Run program runs a specified software application or website on all or the selected students

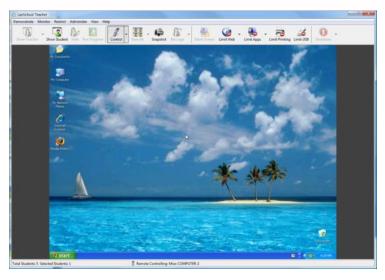

| Run Program on Student Machine                                                                                                    | Chat With Student                                                                                                 |
|----------------------------------------------------------------------------------------------------|----------------------------------------------------------------------------------------------------|
| Type the name of a program, folder, document, or Internet resource, and LanSchool will open it for you on the selected student machines.                                                              | Conversation with student:  Teacher: Do you have a question? Student: Yes, I didn't understand that last concept. |
| Examples:                                                                                                    |                                                                                                    |
| "c:\Program Files" (explore folder on student) c:\windows\system32\calc.exe (run calculator on student) http://www.google.com (browse to webpage on student)                                          |                                                                                                    |
| Select 'Browse' to locate a program on the teacher machine. LanSchool will then<br>attempt to execute that program on the student machine, if it is installed in the<br>same location on the student. | I Send                                                                                                    |
| winword.exel                                                                                                    | ₩                                                                                                    |
| OK Cancel Browse                                                                                                    | Glose                                                                                                    |

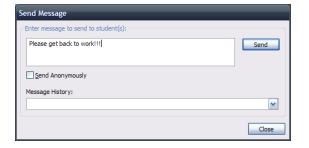

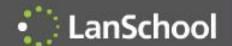

# Student Voting/Questions

- Teachers can quickly assess student understanding
  - Ask verbal or text-based Yes/No and multiple choice.
  - See percentage and student answers
  - See results in real-time
  - Export results to a .csv
- Similar functionality to classroom "clickers"
- Students can ask for help by clicking on the LanSchool icon

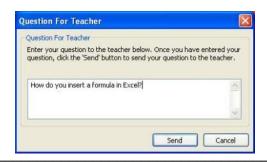

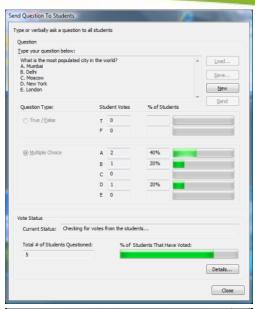

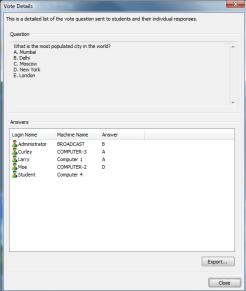

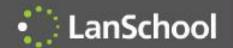

## Student Testing

- Student Testing
  - Supports up to 100 question tests
  - Includes a test builder
  - Supports True/False and Multiple Choice questions, short answer and essay questions
  - .jpg, .png, .gif and .bmp files can be included in the test
  - Tests can be timed and monitored in real-time
  - Test questions can be randomized to prevent cheating
  - Results can be shown to students
  - Results can be exported to a .csv file
  - Tardy students can be added to a test

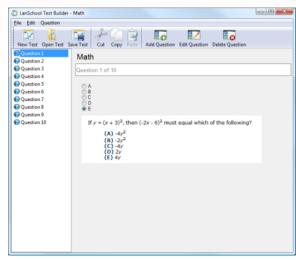

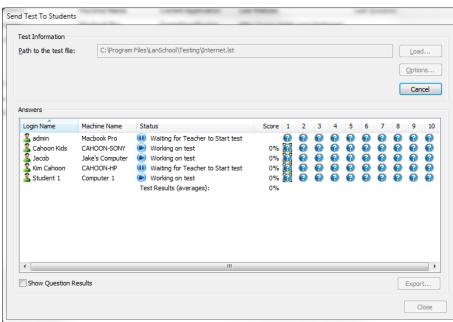

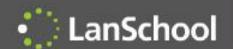

#### Multicast Video Distribution & Playback

- Efficiently distribute video files to student machines
  - Sends a file over the network one time instead of "n" times
- Pause, Skip, Play video files on student machines
- Supports Media Player and Quicktime

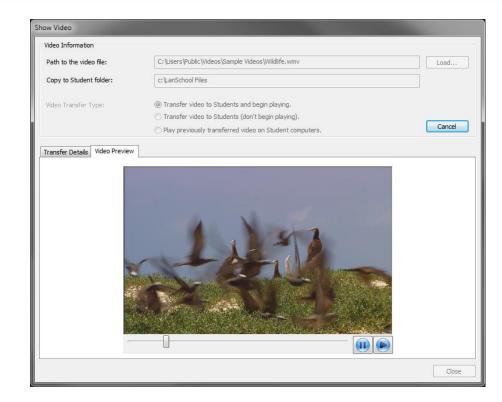

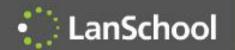

## Audio listen and broadcast

- Listen to a student's microphone during a remote control session
- Broadcast the teacher's voice to student during a remote control or Show teacher session

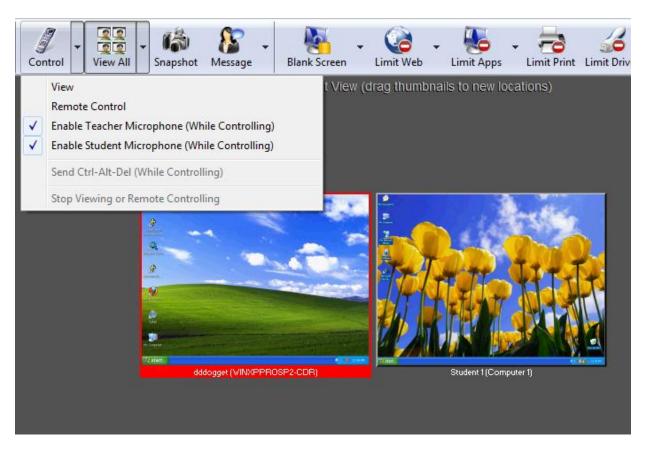

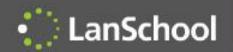

#### Internet Co-browse

- Internet Explorer on the student's computer will follow the Teacher's Internet Explorer
- Safari on the Mac student's computer will follow the Teacher on Safari

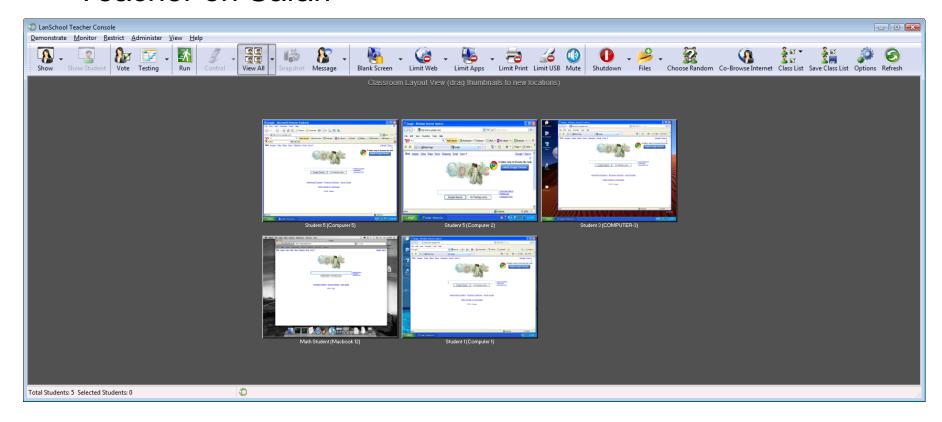

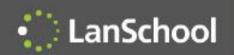

#### **Choose Random Student**

 LanSchool notifies a student that they've been randomly selected to answer a question.

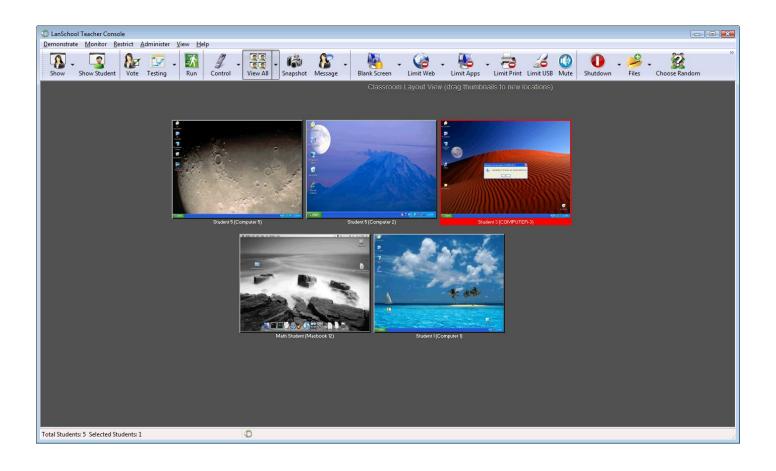

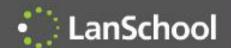

## Running Apps/Internet History

- View applications that are running on a remote computer
  - They can be added to the Allowed or Blocked lists
  - This information is visible in the details and thumbnail view
  - Applications can be terminated immediately
- Show a log of the Internet sites the student visited
  - LanSchool prevents the student from deleting the Internet History

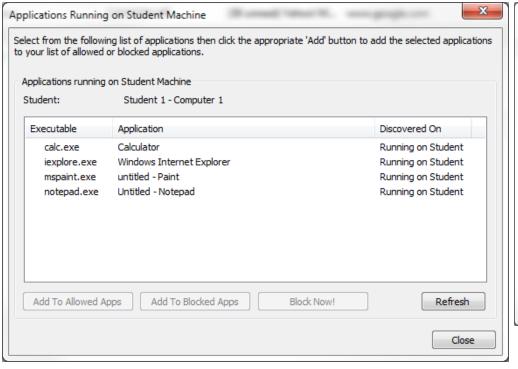

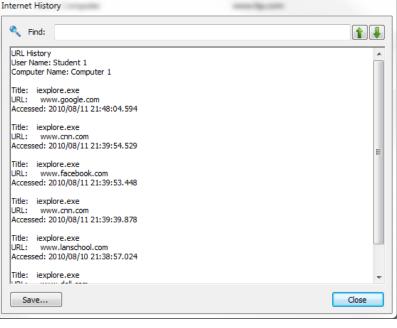

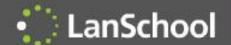

#### Application and Keystroke Monitoring

- Application and Keystroke Monitoring
  - Student keystrokes and applications are logged and can be watched real-time
  - Time, date, computer, username, keystrokes and applications can be displayed and saved
  - Rolling log of about 300 pages of typed text
  - Windows and Mac OS passwords are not captured
  - History data is encrypted at the student machine
  - Teachers can be alerted to list of banned words

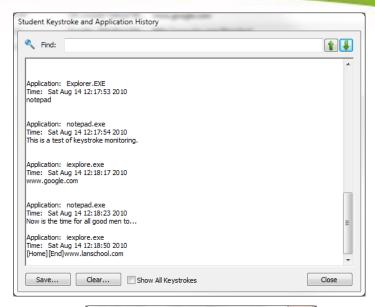

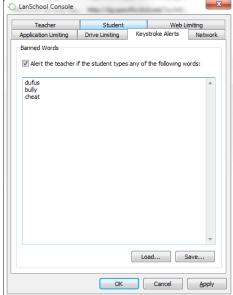

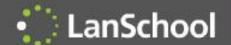

#### **Administrative Features**

- Administrative Features
  - Send/Collect files from the teacher to students and vice versa
  - Wake up student computers
  - Logoff, Restart or Power off student computers
  - Remotely login Windows computers
  - Change student channel allows the administrator to change the student channel remotely
  - Remove student from class
    - Temporarily disables the LanSchool client software
  - Change Display Name
    - Changes the display name of the computer in the console
  - LanSchool client upgrade makes updating the LanSchool student software incredibly easy
  - Become a student machine allows a teacher machine to temporarily become a student.

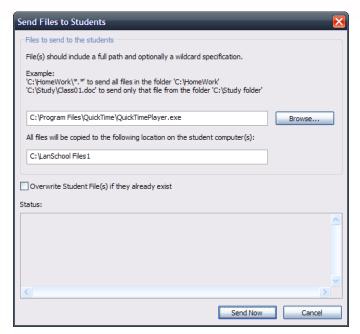

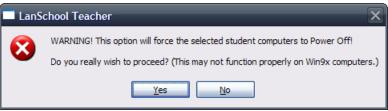

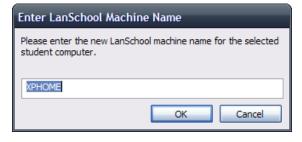

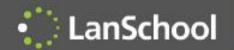

# **Settings Profiles**

- Teachers can save and load LanSchool settings profiles
  - Can be attached to and loaded with a class list
  - Saves time when starting different classes

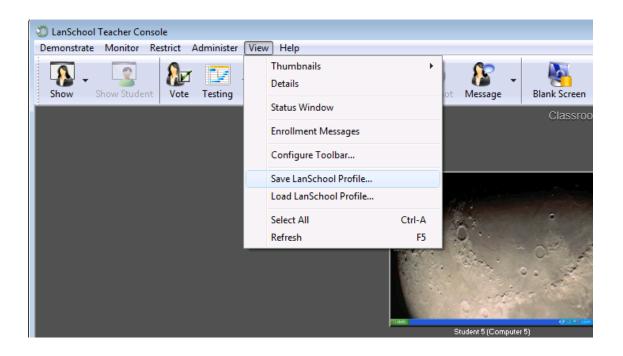

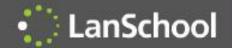

#### Secure mode

- LanSchool can be configured to require a password on the teacher's console
- Teacher's must know the LanSchool password for student computers they want to manage.

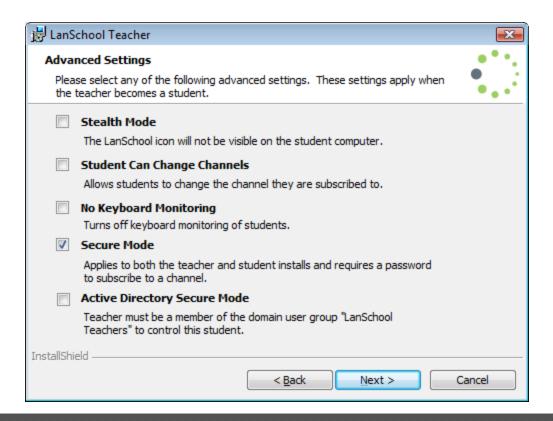

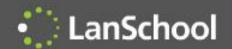

## Active Directory Secure Mode

 LanSchool can be configured to require the teachers to belong to a domain group to control student computers

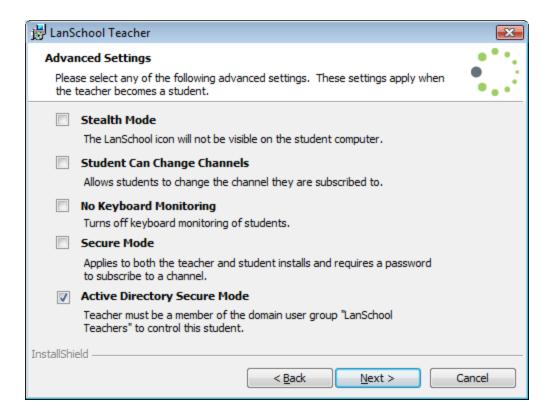

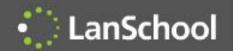

## Simplified Install

 The different options for LanSchool can now be set in the install wizard or centrally deployed through MSI packages and ADM files

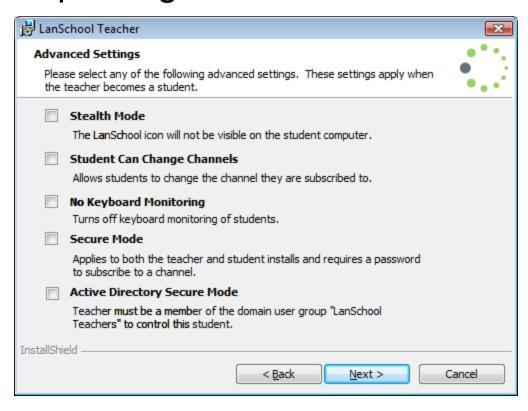

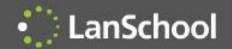

# Security Monitoring

- Security monitoring tool logs all LanSchool traffic.
- Filters can be set on types of security messages and machines to easily locate inappropriate use.

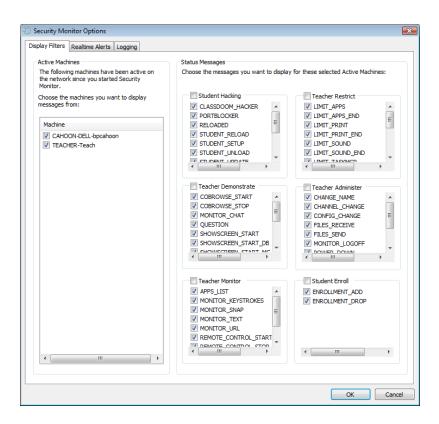

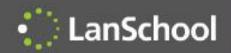

# Voting and Testing

| Pad   5:23 AM 100% ■  LanSchool iOS Testing Demiss                                                                                        |
|----------------------------------------------------------------------------------------------------|
| Voting                                                                                                    |
| Did you understand the last concept?                                                                                                    |
| True False                                                                                                    |
|                                                                                                    |
|                                                                                                    |
| Pad © 7.29 AM 99 v. IIII Test Guestions LanSchool IOS Student Diamies                                                                     |
| Test Title Math Question 1 of 10                                                                                                    |
| If $y=(x+3)^2$ , then $(-2x-6)^2$ must equal which of the following?<br>(a) $-3x^2$<br>(b) $-3x^2$<br>(c) $-3x$<br>(d) $-3x$<br>(e) $-3x$ |
| A B C                                                                                                    |
|                                                                                                    |

Previous Next Finish

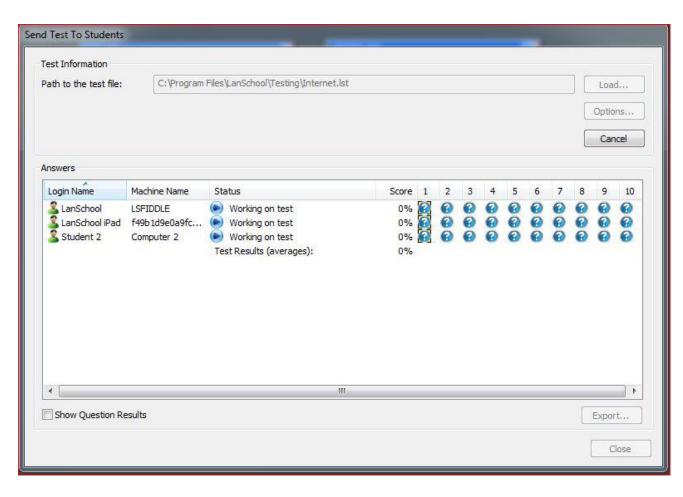

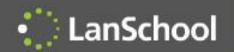

## **Thumbnails**

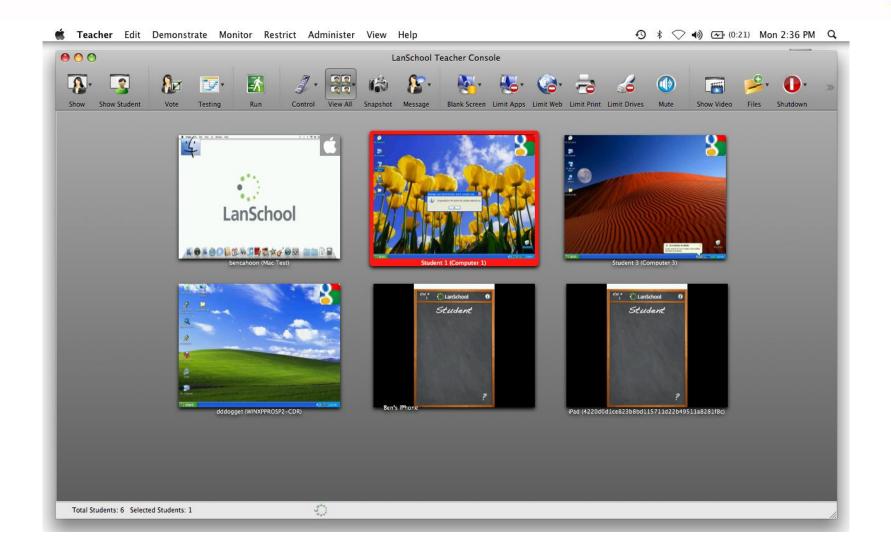

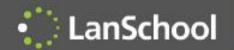

## Android Student App

- Free app for Android 2.3, 3,
  3.1, 3.2 and 4
- Thumbnails
- Receive "show teacher"
- Receive message
- Testing
- Send question
- Voting
- Gather Inventory information
  - Battery Status
  - Current application running & Icon
  - Network information
- Manually Change Channel

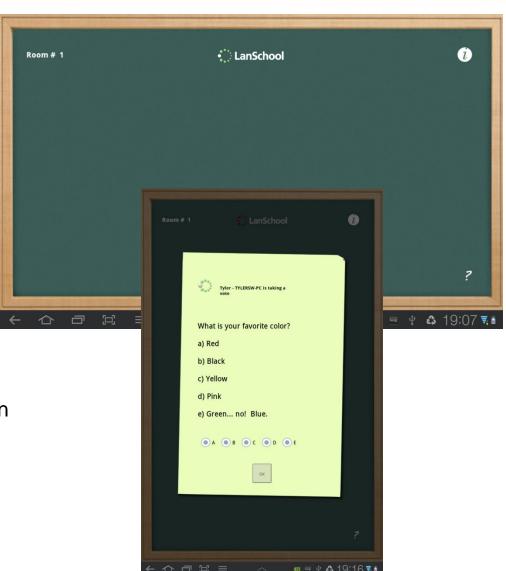

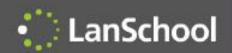

#### Teacher's Assistant

- Free app on iOS 3, 4, and 5.
- Pairs with a PC or Mac teacher's console
- Send message
- Vote
- Blank screens
- Limit web
- Limit apps

#### New Features in 7.7

- Remote control Teacher computer
- Remote Control students

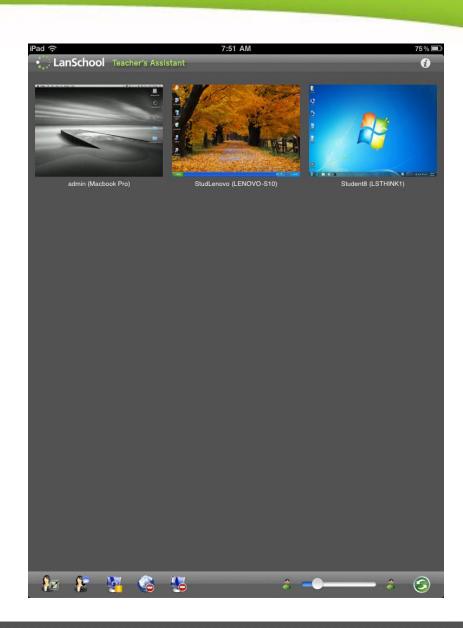

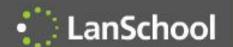

## iPad, iPhone, iPod Student App

- Free app for iOS 3, 4, and 5
- Students select a teacher
- Send question
- Voting
- Testing on iPad
- Battery
- Receive message
- Chat
- Thumbnail

#### New Features in 7.7

- Receive "Show Teacher"
- Receive "Show Student"
- Receive "Draw on Screen"
- iOS LanSchool web browser
  - Limit web
  - Website tracking history

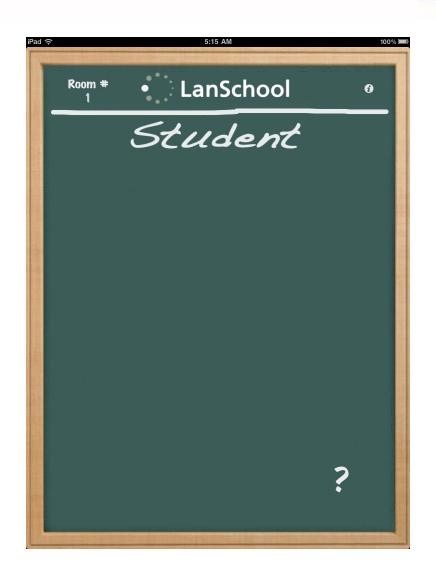

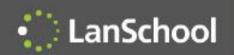

## **EdApp Certified**

- Free SDK for educational app developers
- 1 day to integrate
- Allows teachers to...
  - See a thumbnail of the app
  - See battery status
  - Send a message, chat
  - Send a vote
  - See progress and %'d complete

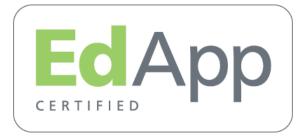

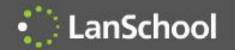

Teachers can send students messages to answer questions or get

them back on task

## EdApp Apps

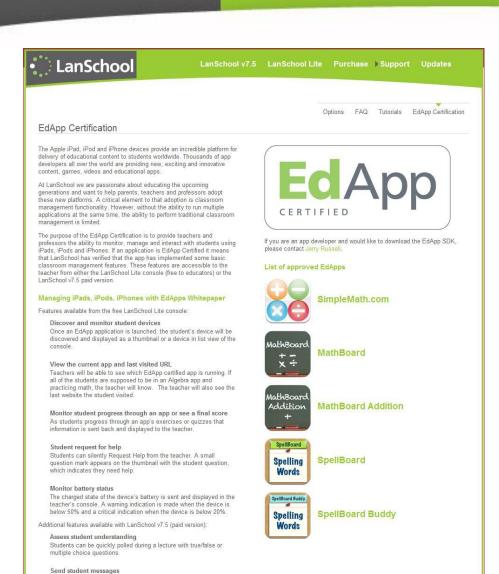

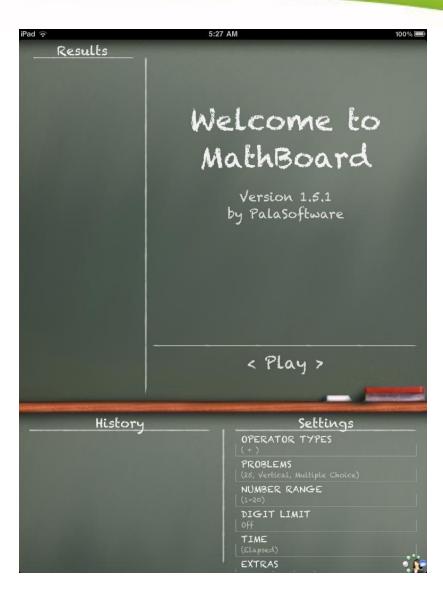

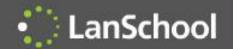

#### Vernier LabQuest

- View thumbnails of the Vernier LabQuest device
- Show the teacher's
- Show student's screen
- Blank screens
- ScreenFeed
- Chat
- Send Message
- Ask a question
- Random selection by teacher
- Send/collect files
- Snapshot
- Battery monitoring
- Voting
- Change student channel
- Update student software

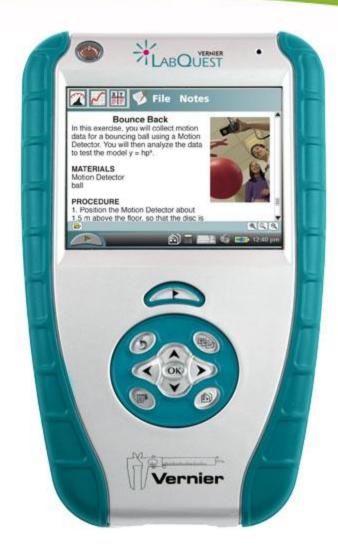

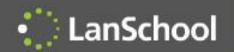

## WMS 2011 Plugin

- Supports MultiPoint Server 2011
- Snaps into the WMS 2011 console
- Compatible with all LanSchool students
- Classroom layout and Become a student are not available

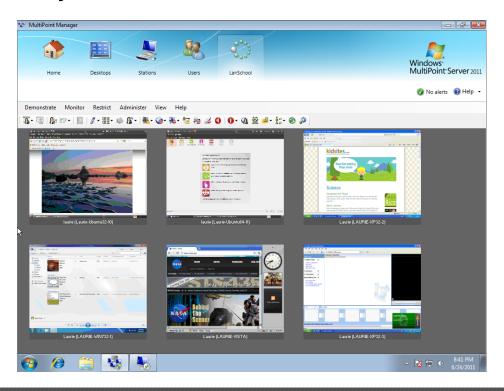

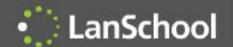

#### One-to-One

- Supports schools that have one laptop or tablet per student
- Two methods are supported
  - Teachers load pre-configured class lists
  - Students can join a class
- Teachers can create, save, modify and compare class lists based on machine name, login name or Active Directory display name
- Notebook battery monitoring notifies the teacher if the batteries get to a warning or critical state

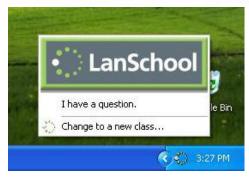

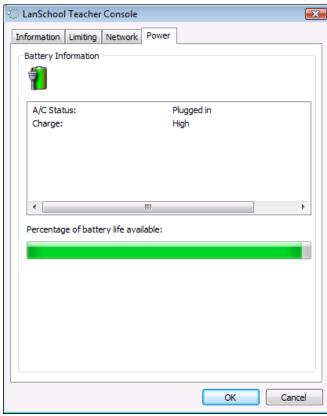

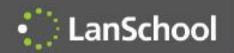

## Big News

- Stoneware Acquired LanSchool!
- We joined forces to help schools teach more effectively in BYOD, 1:1 and traditional lab environments
  - Just-in-time monitoring and management
  - Hybrid model will ease the transition from the client to the cloud
  - Accelerate mobile development

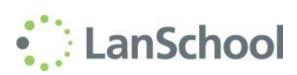

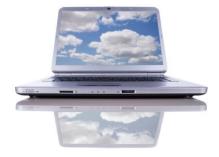

stoneware, inc.

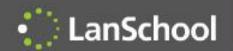

#### LanSchool Tech Console

#### Desktop Management

- Inventory
- Technology utilization (web and applications)
- Remote control
- Software distribution
- View/set security profiles
- Power profiles
- Support requests
- LanSchool student and teacher updates
- Windows SteadyState<sup>™</sup> control
- Emergency messaging
- Now Included!

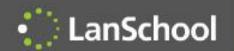

## Why LanSchool?

- LanSchool is...
  - Simpler to install, use and maintain
  - Built on a reliable architecture
  - Supports multiple operating systems
  - More efficient using network and computing resources
  - Security hardened to prevent disruptions by students
  - Better supported
  - Best value on the market
  - The only solution to work well in a BYOD environment